<span id="page-0-0"></span>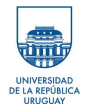

## Práctico 2: Procesamiento de datos GRIB.

GFS / wget / wgrib2

20 de Abril de 2023

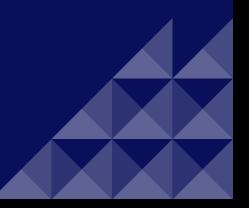

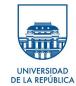

### **¿Qué son los archivos [meteorológicos](#page-1-0) GRIB?**

**[GFS](#page-2-0)**

**[¿Cómo acceder](#page-3-0) a los archivos GRIB?**

[GFS online](#page-4-0)

**Guardar [archivos .grib](#page-5-0)**

- **¿Cómo puedo visualizar los [archivos GRIB?](#page-7-0)**
- WGRIB<sub>2</sub>
- [Extraer variables](#page-8-0)

[Extraer latitud y longitud](#page-10-0)

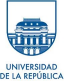

# <span id="page-1-0"></span>GRIB (Gridded Binary)

- Contienen datos de predicciones meteorológicas.
- Son muy compactos, siendo capaces de incluir mucha información en archivos muy pequeños.
- Salidas directas de los cálculos realizados con los ordenadores.
- **Proporcionan una forma económica de obtener una gran** cantidad de información sobre el pronóstico del tiempo.
- Los organismos que proporcionan predicciones meteorológicas en formato GRIB utilizan diferentes modelos de predicción.

NOAA (National Oceanic and Atmospheric Administration de los EEUU), utiliza dos modelos numéricos de predicción que generan archivos GRIB.

<https://www.ncdc.noaa.gov/data-access/model-data/model-datasets/global-forcast-system-gfs>

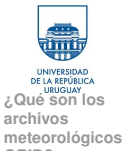

<span id="page-2-0"></span>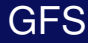

# **GRIB?**

### **[GFS](#page-2-0)**

**[¿Cómo acceder](#page-3-0) a los archivos GRIB?**

[GFS online](#page-4-0)

**Guardar [archivos .grib](#page-5-0)**

**¿Cómo puedo visualizar los [archivos GRIB?](#page-7-0)**

[WGRIB2](#page-7-0)

[Extraer variables](#page-8-0)

[Extraer latitud y longitud](#page-10-0)

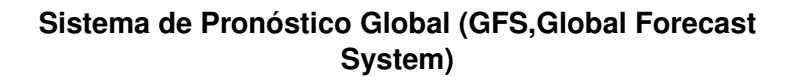

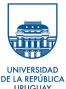

GFS / wget / wgrib[2Práctico 2: Procesamiento de datos GRIB.](#page-0-0) 20 de Abril de 2023 3/13

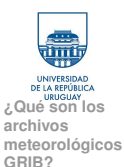

#### **[¿Cómo acceder](#page-3-0) a los archivos GRIB?**

[GFS online](#page-4-0)

**Guardar [archivos .grib](#page-5-0)**

**¿Cómo puedo visualizar los [archivos GRIB?](#page-7-0)**

WGRIB<sub>2</sub>

[Extraer variables](#page-8-0)

[Extraer latitud y longitud](#page-10-0)

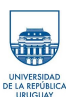

## <span id="page-3-0"></span>GFS disponibles

Existen diferentes opciones para el pronóstico, que varían en la resolución espacial y temporal. En este curso vamos a utilizar los GFS de resolución espacial 1°x 1°, para la inicialización 00GMT con horizonte temporal de 48hrs.

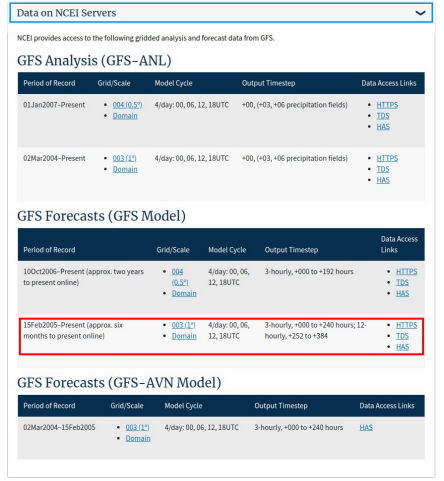

### **Figure 3.1:** GFS Forecasts.

GFS / wget / wgrib[2Práctico 2: Procesamiento de datos GRIB.](#page-0-0) 20 de Abril de 2023 4/13

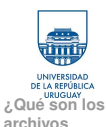

**[meteorológicos](#page-1-0)**

## <span id="page-4-0"></span>Link a los GFS

- **GRIB? [GFS](#page-2-0)**
- **[¿Cómo acceder](#page-3-0) a los archivos GRIB?**
- [GFS online](#page-4-0)
- **Guardar [archivos .grib](#page-5-0)**
- **¿Cómo puedo visualizar los [archivos GRIB?](#page-7-0)**
- WGRIB<sub>2</sub>
- [Extraer variables](#page-8-0)
- [Extraer latitud y longitud](#page-10-0)
- [https://www.ncdc.noaa.gov/data-access/model-data/](https://www.ncdc.noaa.gov/data-access/model-data/model-datasets/global-forcast-system-gfs) [model-datasets/global-forcast-system-gfs](https://www.ncdc.noaa.gov/data-access/model-data/model-datasets/global-forcast-system-gfs)
- En el siguiente link están disponibles los GFS de los últimos días: [https:](https://www.ftp.ncep.noaa.gov/data/nccf/com/gfs/prod/)
	- [//www.ftp.ncep.noaa.gov/data/nccf/com/gfs/prod/](https://www.ftp.ncep.noaa.gov/data/nccf/com/gfs/prod/)

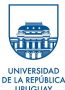

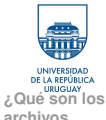

<span id="page-5-0"></span>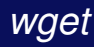

**archivos [meteorológicos](#page-1-0) GRIB?**

**[GFS](#page-2-0)**

**[¿Cómo acceder](#page-3-0) a los archivos GRIB?**

[GFS online](#page-4-0)

### **Guardar [archivos .grib](#page-5-0)**

**¿Cómo puedo visualizar los [archivos GRIB?](#page-7-0)** WGRIB<sub>2</sub> [Extraer variables](#page-8-0) [Extraer latitud y longitud](#page-10-0) Previo a ejecutar el comando *wget* se debe ingresar a trabajo interactivo, Práctico 0.

**wget** -v -o bajargridmar**HRP**.log [https://www.ftp.ncep.noaa.gov/data/nccf/com/gfs/](https://www.ftp.ncep.noaa.gov/data/nccf/com/gfs/prod/) [prod/](https://www.ftp.ncep.noaa.gov/data/nccf/com/gfs/prod/)**gfs.yyyymmdd**/**HRI**/atmos/gfs.t**HRI**z.pgrb2.1p00.f**HRP**

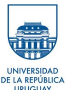

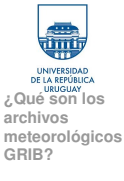

**[¿Cómo acceder](#page-3-0) a los archivos GRIB?** [GFS online](#page-4-0)

**Guardar [archivos .grib](#page-5-0)**

**¿Cómo puedo visualizar los [archivos GRIB?](#page-7-0)** WGRIB<sub>2</sub> [Extraer variables](#page-8-0) [Extraer latitud y longitud](#page-10-0)

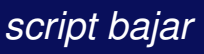

En el directorio /clusteruy/home02/mesoescala/datos\_grib se encuentra un ejemplo de los *script* para realizar bajadas automáticas de los archivos .grib.

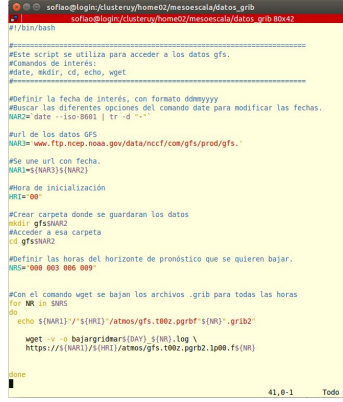

**Figure 4.1:** Script para bajar datos gfs con el comando wget.

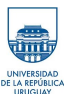

1 Modificar los script para guardar los gfs del día en su carpeta mesoescalaXX.

2 Correr el script *bajar\_gfs.sh* en clsuterUY con el script *bajar\_gfs\_sbatch.sh*.

GFS / wget / wgrib[2Práctico 2: Procesamiento de datos GRIB.](#page-0-0) 20 de Abril de 2023 7/13

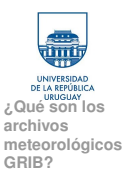

**[¿Cómo acceder](#page-3-0) a los archivos GRIB?**

[GFS online](#page-4-0)

**Guardar [archivos .grib](#page-5-0)**

**¿Cómo puedo visualizar los [archivos GRIB?](#page-7-0)**

#### WGRIB<sub>2</sub>

[Extraer variables](#page-8-0) [Extraer latitud y longitud](#page-10-0)

<span id="page-7-0"></span>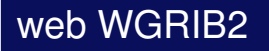

Para poder ver la información meteorológica que contienen los archivos GRIB utilizaremos el programa *WGRIB2*.

Algunos enlaces de interés:

- **n** [https:](https://www.cpc.ncep.noaa.gov/products/wesley/wgrib2/)
	- [//www.cpc.ncep.noaa.gov/products/wesley/wgrib2/](https://www.cpc.ncep.noaa.gov/products/wesley/wgrib2/).
- Para descargar: [https://www.ftp.cpc.ncep.noaa.gov/](https://www.ftp.cpc.ncep.noaa.gov/wd51we/wgrib2/wgrib2.tgz) [wd51we/wgrib2/wgrib2.tgz](https://www.ftp.cpc.ncep.noaa.gov/wd51we/wgrib2/wgrib2.tgz).
- Algunos ejemplos: [https://www.ftp.cpc.ncep.noaa.](https://www.ftp.cpc.ncep.noaa.gov/wd51we/wgrib2/tricks.wgrib2) [gov/wd51we/wgrib2/tricks.wgrib2](https://www.ftp.cpc.ncep.noaa.gov/wd51we/wgrib2/tricks.wgrib2).

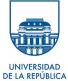

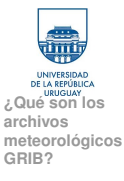

**[¿Cómo acceder](#page-3-0) a los archivos GRIB?**

[GFS online](#page-4-0)

**Guardar [archivos .grib](#page-5-0)**

**¿Cómo puedo visualizar los [archivos GRIB?](#page-7-0)** WGRIB<sub>2</sub>

[Extraer variables](#page-8-0) [Extraer latitud y longitud](#page-10-0)

<span id="page-8-0"></span>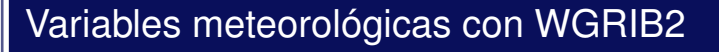

Las variables meteorológicas que contienen los archivos **.grib** las podemos conocer usando:

**./wgrib2 gfs.t00z.pgrb2.1p00.f003 > variables\_gfs.txt**

De esta forma podemos ver el número identificador de cada variable al inicio de cada línea.

Existe un inventario de las variables meteorológicas de los GFS en: [https://www.nco.ncep.noaa.gov/pmb/](https://www.nco.ncep.noaa.gov/pmb/products/gfs/gfs.t00z.pgrb2.1p00.f000.shtml) [products/gfs/gfs.t00z.pgrb2.1p00.f000.shtml](https://www.nco.ncep.noaa.gov/pmb/products/gfs/gfs.t00z.pgrb2.1p00.f000.shtml)

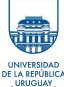

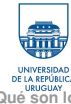

**¿Qué son los archivos [meteorológicos](#page-1-0) GRIB?**

**[GFS](#page-2-0)**

**[¿Cómo acceder](#page-3-0) a los archivos GRIB?**

[GFS online](#page-4-0)

**Guardar [archivos .grib](#page-5-0)**

**¿Cómo puedo visualizar los [archivos GRIB?](#page-7-0)** WGRIB<sub>2</sub>

[Extraer variables](#page-8-0) [Extraer latitud y longitud](#page-10-0) Variables meteorológicas específicas

Variables de superficie:

## **./wgrib2 gfs.t00z.pgrb2.1p00.f003 | grep surface**

Variables relacionadas al viento:

**./wgrib2 gfs.t00z.pgrb2.1p00.f003 | egrep '(:UGRD:10 m |:VGRD:10 m )'**

Precipitación:

**./wgrib2 gfs.t00z.pgrb2.1p00.f003 | grep APCP**

Temperatura:

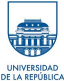

**./wgrib2 gfs.t00z.pgrb2.1p00.f003 | grep TMP**

GFS / wgrib[2Práctico 2: Procesamiento de datos GRIB.](#page-0-0) 20 de Abril de 2023 10/13

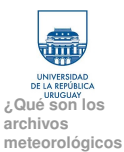

<span id="page-10-0"></span>Variables meteorológicas en la grilla

**GRIB? [GFS](#page-2-0)**

**[¿Cómo acceder](#page-3-0) a los archivos GRIB?**

[GFS online](#page-4-0)

**Guardar [archivos .grib](#page-5-0)**

**¿Cómo puedo visualizar los [archivos GRIB?](#page-7-0)** WGRIB<sub>2</sub> [Extraer variables](#page-8-0)

[Extraer latitud y longitud](#page-10-0)

Para extraer la variable de interés en toda la grilla, con las coordenadas (LATITUD,LONGITUD) :

**./wgrib2 gfs.t00z.pgrb2.1p00.f003 -d 450 -spread latlon.txt**

## ID de variable meteorológica

Escribe la variable en cada punto de la grilla, separados por comas en un archivo específico.

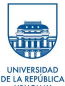

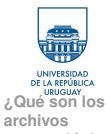

### **archivos [meteorológicos](#page-1-0) GRIB?**

**[GFS](#page-2-0)**

**[¿Cómo acceder](#page-3-0) a los archivos GRIB?**

[GFS online](#page-4-0)

**Guardar [archivos .grib](#page-5-0)**

**¿Cómo puedo visualizar los [archivos GRIB?](#page-7-0)** WGRIB<sub>2</sub>

[Extraer variables](#page-8-0)

[Extraer latitud y longitud](#page-10-0)

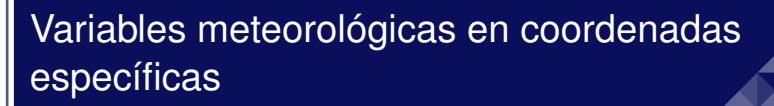

- Las coordenadas (lon=-40W, lat=10N) se traducen a (lon=320, lat=10).
- Cómo se traducen las coordenadas: (lon=-55W, lat=32S)?
- Para extraer una variable en un punto:

**./wgrib2 gfs.t00z.pgrb2.1p00.f003 -d 450 -lon 331 -46 > coord1.txt**

Para extrar dos variables en un punto:

**./wgrib2 gfs.t00z.pgrb2.1p00.f003 -match "(:UGRD:80 m :|:VGRD:80 m)" -lon 331 -46 > wind.txt**

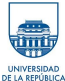

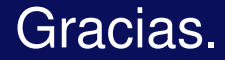

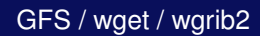

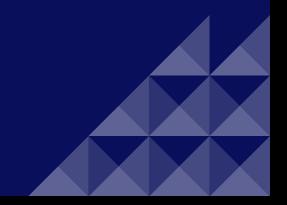